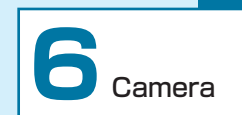

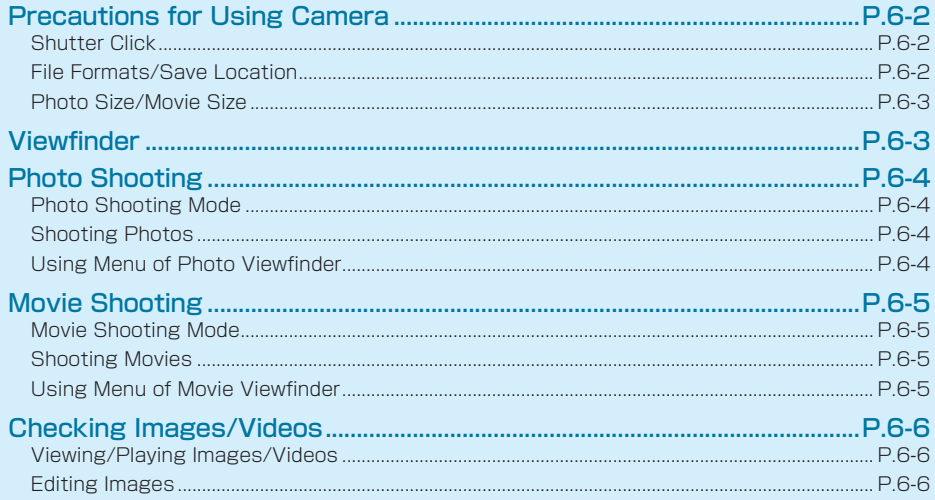

### <span id="page-1-0"></span>**Precautions for Using Camera**

- Mind etiquette when using Camera. Before capturing an important scene, take some test shots and view results to ensure the scene will be captured properly.
- Do not use Camera where prohibited.
- Images taken with Camera are intended for personal use, and may not be used or forwarded without the permission of the copyright holder (photo subject), etc.
- • Lenses soiled with fingerprint smudges and grease may not focus well. Clean Lens off with a soft cloth.
- Hold handset firmly to avoid camera shaking, which may blur images especially in dark places.
- If handset has been left in a hot place for a prolonged period of time, image quality when shooting and saving images may be affected.
- Exposing Lens to direct sunlight may degrade Internal Color Filter, resulting in poor image quality.
- • Camera cannot be activated when Battery level is low.
- • When Battery level is low or no operations are performed for two minutes after Camera is activated Camera is deactivated.

# **⹅ Shutter Click**

Even in Manner mode, the shutter click sounds for photos. Also during video shooting, start and stop  $6-2$ beeps sound. Sound volume is fixed.

#### **File Formats/Save Location**

Captured Images/Videos are saved to handset or SD Card. Saved Images/Videos can be checked in Data Folder (P.9-2). File Formats are as follows:

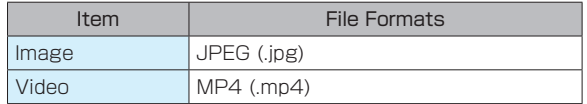

To save to SD Card, change the save location. (P.6-4, P.6-5)

To check memory space: (P.10-10)

# **Viewfinder**

### <span id="page-2-0"></span>**⹅ Photo Size/Movie Size**

Photo size and Video size to set are as follows:

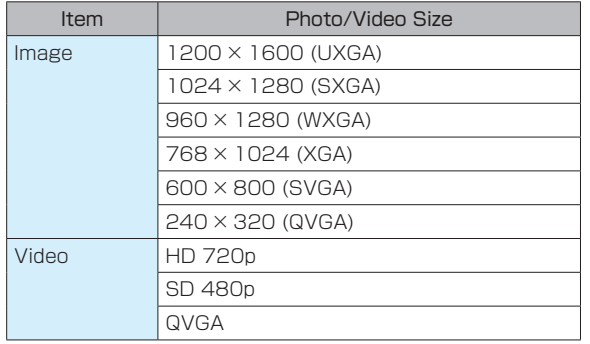

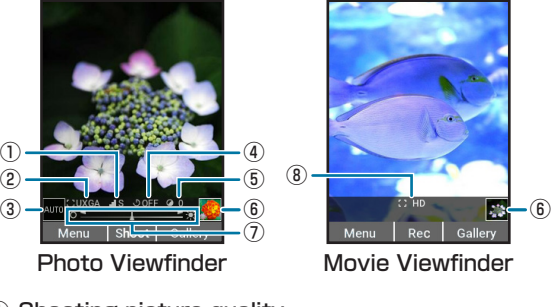

- ① Shooting picture quality
- ② Shooting size
- ③ Shooting scene
- ④ Self-timer
- ⑤ Exposure
- ⑥ The latest image The latest Photo/video that has been shot appears.
- ⑦ Brightness adjustment bar Press  $\blacksquare$  to adjust brightness.
- ⑧ Recording size

# <span id="page-3-0"></span>**Photo Shooting**

# **Photo Shooting Mode**

Photos are shot in portrait view.

Shooting size, self-timer, exposure, picture quality, scene, effect can be set for photo shooting. (P.6-4)

### **⹅ Shooting Photos**

**1** in Standby

Photo Viewfinder appears.

• Alternatively, in Standby,  $\blacksquare$   $\rightarrow$  "Camera" to activate Camera. Or in Standby, Long Press c → "Photo" to activate Camera.

# [ඏ]

**2** Aim Camera at subject  $\rightarrow$  ( $\blacksquare$ ) (Shoot)/

The shutter click sounds; image is shot and saved.

• Press  $\bigcirc$  (Gallery) to check an image that you shot.

#### **⹅ Using Menu of Photo Viewfinder**

Switch to Movie and change settings.

 $\ln$  Standby,  $\boxed{\textcircled{2}} \rightarrow \boxed{\textcircled{2}}$  (Menu)

#### **2** Select each item

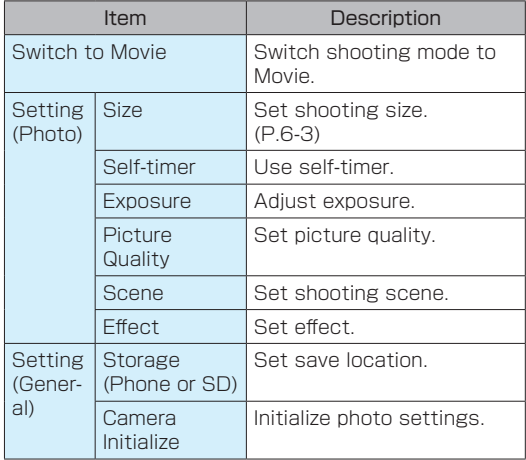

# <span id="page-4-0"></span>**Movie Shooting**

# **⹅ Movie Shooting Mode**

Movies are shot in portrait view.

Recording size can be set for movie shooting. (P.6-5)

# **⹅ Shooting Movies**

**Long Press <a>[** $\text{①}$  **in Standby → "Movie"** 

Movie Viewfinder appears.

- In Photo Viewfinder,  $\boxed{\boxtimes}$  (Menu)  $\rightarrow$  "Switch to Movie" to activate.
- **2** Aim Camera at subject  $\rightarrow$  ( $\blacksquare$ ) (Rec)/ $\lceil \text{O} \rceil$

Shooting start beep sounds, and recording starts.

# $3 \bigodot$  (Stop)/ $\bigodot$

Shooting stop beep sounds, and video is saved.

• Press  $\bigcirc$  (Gallery) to check a video that you recorded.

#### **⹅ Using Menu of Movie Viewfinder**

Switch to Photo and change settings.

**Long Press**  $\boxed{⑤}$  **in Standby → "Movie" → [**⊠] (Menu)

#### **2** Select each item

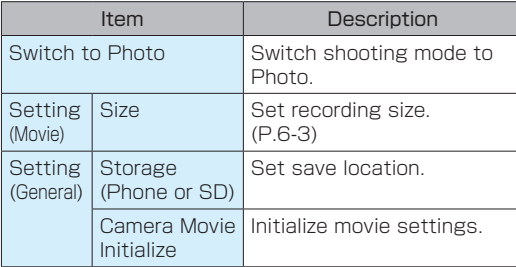

# <span id="page-5-0"></span>**Checking Images/Videos**

#### **⹅ Viewing/Playing Images/ Videos**

View images and play videos.

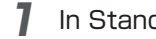

In Standby,  $\blacksquare$   $\rightarrow$  "Data Folder"

### **2** "Pictures"/"Videos"

- • When checking images/videos saved to SD Card, press  $\textcircled{\textcircled{\textcirc}}$  (SD) to switch to SD Card.
- - Select a folder  $\rightarrow \Box$
- 6 Camera
- Select an image/a video  $\rightarrow \Box$

The image/video appears.

- For videos, press  $\blacksquare$  (Play) repeatedly to play video.
- Operations for images: (P.9-3)
- • Operations for videos: (P.9-4)

# **⹅ Editing Images**

Images can be edited such as changing size or effect, rotating images.

- Images cannot be edited depending on the type and size of image.
- In Standby,  $\blacksquare$   $\rightarrow$  "Data Folder"
- **2** "Pictures"  $\rightarrow$  Select a folder  $\rightarrow$   $\blacksquare$ )  $\rightarrow$ Select an image to process  $\rightarrow \Box$

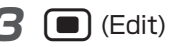

 $\boxed{\Box}$  (Menu)  $\rightarrow$  Select each item

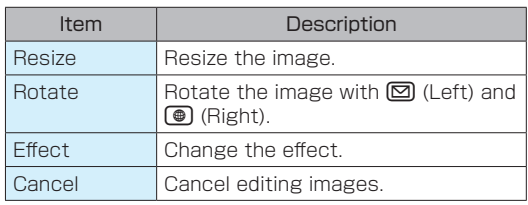

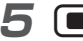

**5** dit image →  $\bigcirc$  (Save) → "Yes"

The edited image is saved.